Electrónica Prof: Bolaños D J

# **Tutorial Arduino y control remoto Infrarrojo (versión 1-9-17)**

En este tutorial usaremos un módulo sensor infrarrojo para recibir la señal de controles remotos IR que usan muchos de los equipos domésticos como TVs, equipos de sonidos, etc. A través de estos controlaremos las salidas de nuestro Arduino.

Para este tutorial usaremos el siguiente sensor de Infrarrojos:

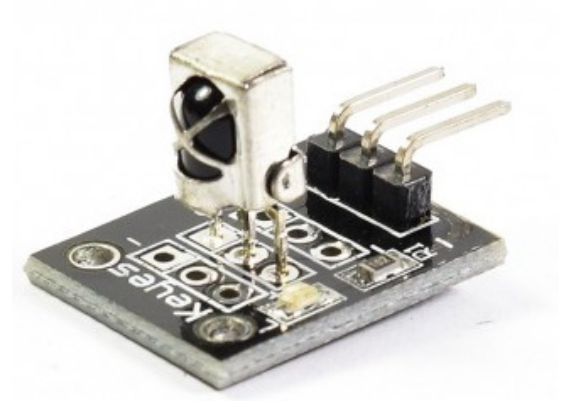

Este sensor tiene un filtro interno para detectar solo frecuencias infrarrojos cercanas a 38KHz, lo que lo hace compatible con la mayoría de mandos infrarrojos, posee 3 pines de conexión GND, VCC y DATA , el cual nos permite conectar directamente a un pin digital de nuestro Arduino o cualquier microcontrolador que deseemos usar.

NOTA:

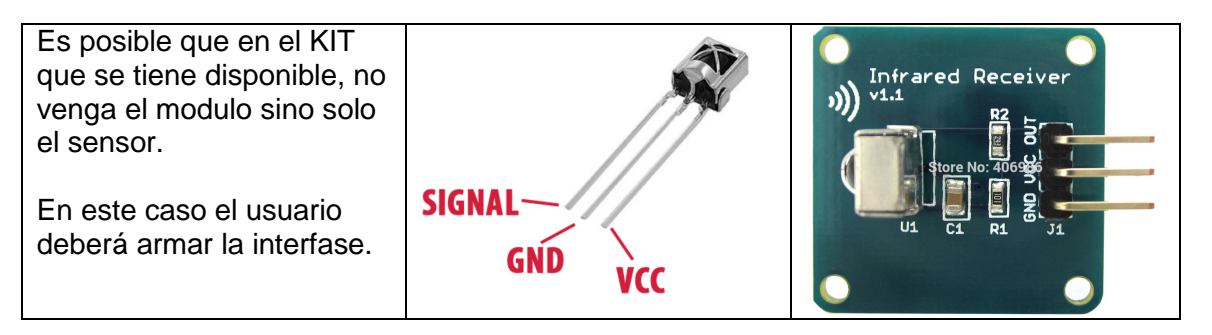

La interfase es la siguiente:

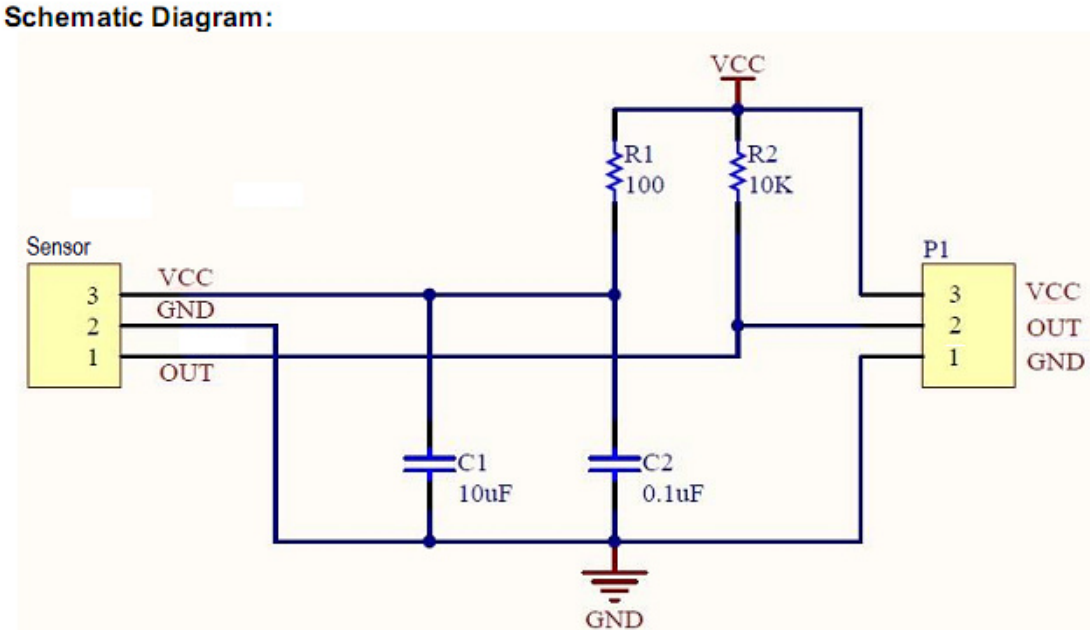

Ensayaremos el de la figura, el cual viene en algunos kit de Arduino.

Este mando (según fuente consultada – de no ser así, la idea es similar) usa el protocolo NEC que trabaja a 38KHz de frecuencia, el formato del tren de pulsos que envía al presionar una tecla se muestra en la siguiente gráfica:

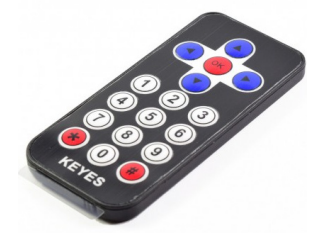

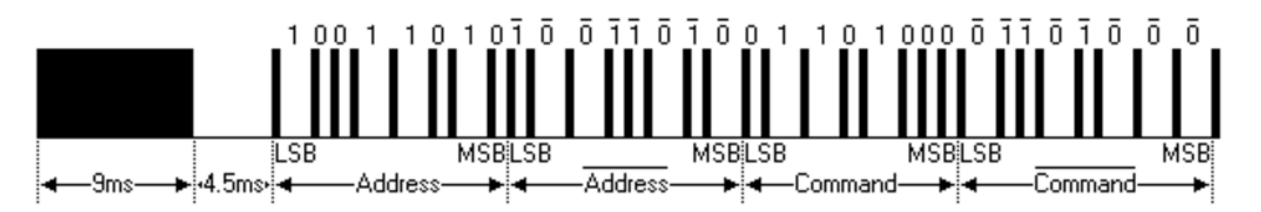

Lo particular de este protocolo es que envía doble vez tanto la dirección como el comando, de forma normal y negado, con esto posteriormente se puede validar los datos.

La dirección está asociada a un dispositivo, por ejemplo un TV, una equipo de sonido, un VCR, etc. Y el comando está asociado a la acción o función del botón. Por ejemplo subir el volumen, apagar, el número 1 o 2, etc.

Para este tutorial vamos a trabajar como si se tratase de un solo bloque de datos 32 bits. A continuación se muestra los valores de los datos correspondientes a los botones del control en mención:

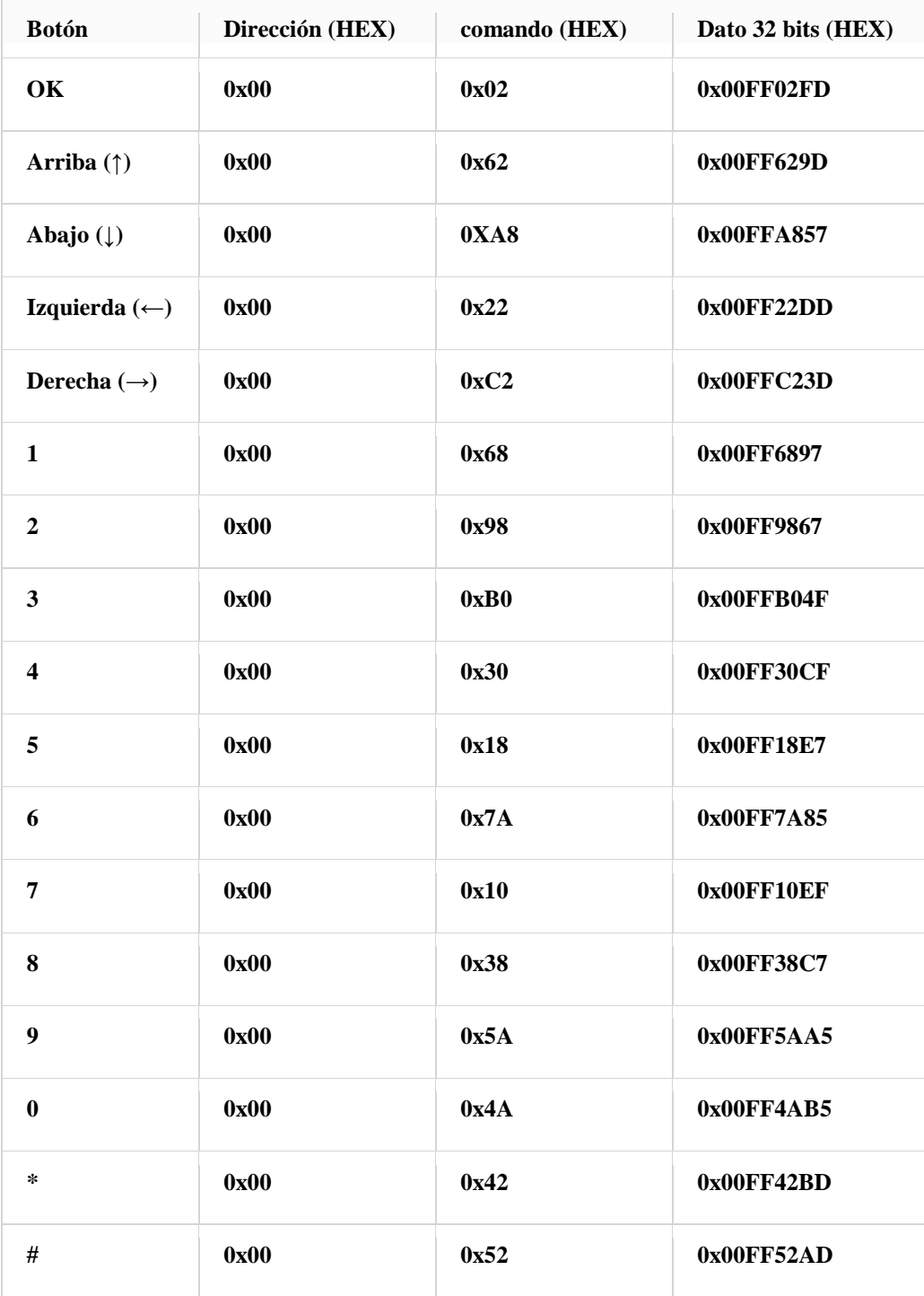

\*Como se observa el dato está formado por la dirección, comando y sus negaciones, por ejemplo para la tecla OK: el dato de 32bits es 0x00FF02FD, donde la dirección es 00 y su negación FF, y el comando o función es 02 y su negación FD.

## **Control Remoto de TV**

Tambien podemos realizar ensayos con otros mandos de TV, por ejemplo un control remoto de un TV SONY

EL protocolo SONY trabaja con una frecuencia de 40KHz, en la siguiente figura se muestra los pulsos que se envían cuando se presiona una botón Trabaja con 12 bits de datos , de los cuales 5bits son para la direccion y 7 bits para comando o función.

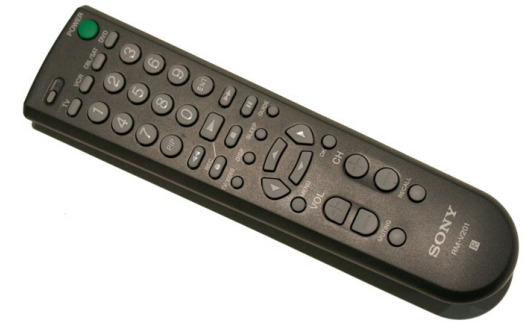

Existen variaciones de 15 bits y 20 bit pero en todos los bits de comando son de 7 bits.

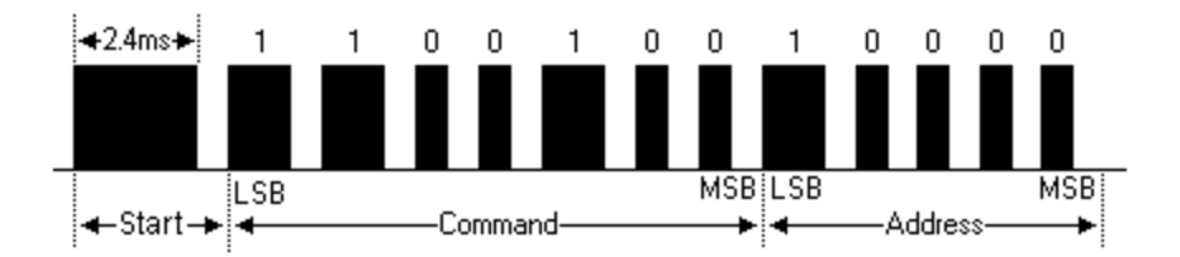

#### A continuación se muestra algunos de los datos correspondientes al protocolo SONY (según fuente consultada):

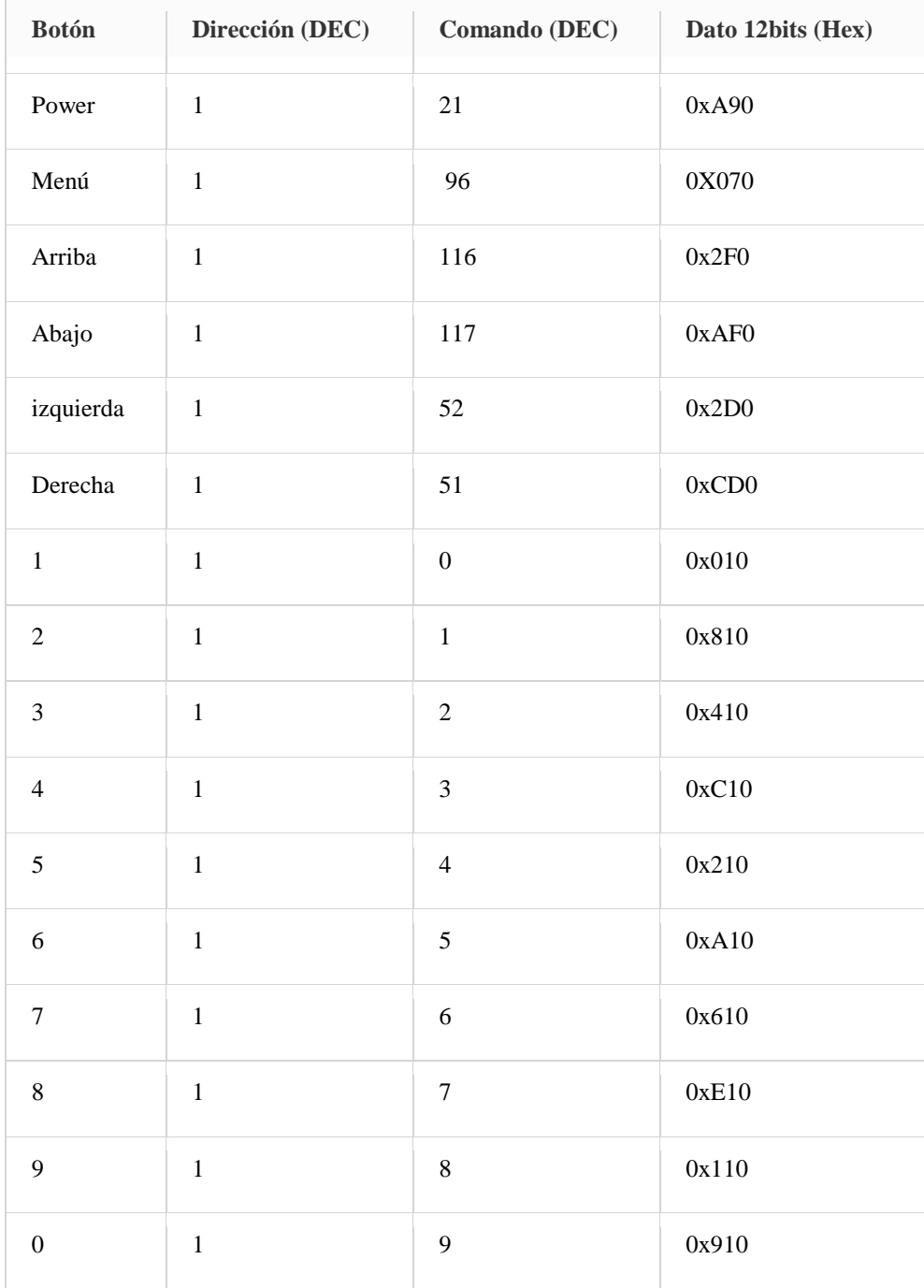

\*Para convertir el dato de 12 bits en su dirección y comando se toma empezando desde el bit menos significativo considerándolo de mayor peso.

Explicado lo anterior Implementemos ambos controles en Arduino.

#### **Librería de control infrarrojo para Arduino**

Hay distintas versiones de librerías Arduino para trabajar con mando infrarrojo, incluso tiene implementado varios protocolos de las marcas más conocidas como Sony, LG, Samsung, Sanyo, etc, es decir los reconocen de acuerdo a su función.

Es necesario descargar e importarla a nuestro IDE Arduino para poder trabajar los ejemplos de este tutorial. Usaremos la **Arduino-IRremote-master.zip** se incluye una copia en el Tutor de Arduino, Carpeta Bibliotecas.

#### **Conexiones entre Arduino y modulo receptor IR**

Las conexiones son simples el sensor tiene un pin VCC el cual se alimenta con 5V un pin GND y un pin de DATA, que es una salida digital el cual conectaremos al pin 11 del Arduino.

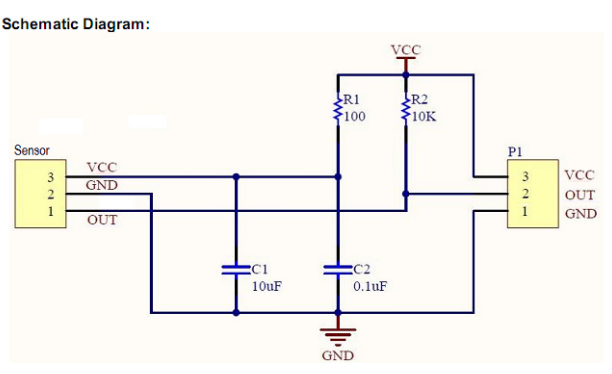

Recuerde que si el sensor que cuenta en su kit no incluye la interfaz en el modulo Keyes, entonces deberá implementarla como mencionamos antes.

En la siguiente figura se muestra el conexionado del caso de tener modulo Keyes. En particular la señal que proviene del sensor que es del tipo digital, se toma por el PIN12, sin embargo se le puede puede setear otro, por ejemplo.

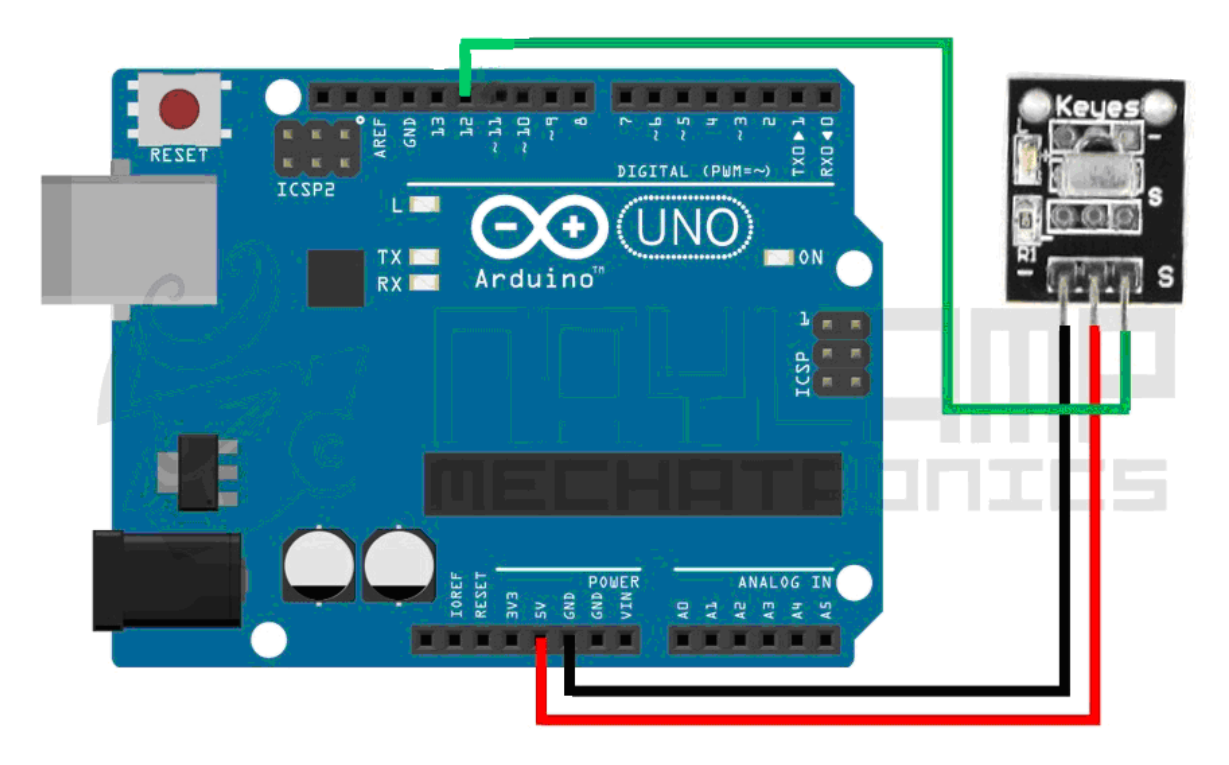

Empecemos con algunos ejemplos:

## **Encendiendo un led con nuestro control Remoto**

En este ejemplo se encenderá y apagará el led del pin 5. Con la tecla "0" del control remoto elegido se apagará el LED con la tecla "1" se encenderá.

El código es el siguiente:

```
//Encendido de un LED 
//Tecla 0 Apaga - Tecla 1 lo enciende 
//Para infrarrojos----------- 
#include <boarddefs.h> 
#include <IRremote.h> 
#include <IRremoteInt.h> 
#include <ir_Lego_PF_BitStreamEncoder.h> 
//Fin lista bibliotecas------ 
int receptor = 12;//Define PIN recepcion de infrarrojo 
int led = 5; //Define el PIN de LED testigo 
IRrecv irrecv(receptor); 
decode_results codigo; //OBJETO CODIGO DE CLASE decode_result, oriundo de IRremote.h 
void setup() 
\mathfrak{t}Serial.begin(9600);
   irrecv.enableIRIn(); // INICIA LA RECEPCIÓN 
   pinMode(led, OUTPUT); 
} 
void loop() 
{ 
  if (irrecv.decode(&codigo)) 
 { 
Serial.println(codigo.value, DEC);//Muestra por MONITOR SERIAL lo que recibe 
                                      //en sistema DECIMAL 
       if (codigo.value==3238126971) //CÓDIGO DEL NÚMERO CERO PARA ACTIVAR LED 
       { 
           digitalWrite(led,LOW);//Apaga LED 
       } 
       if (codigo.value==2534850111)//CÓDIGO DEL NÚMERO UNO PARA DESACTIVAR LED 
       { 
           digitalWrite(led,HIGH); //Apaga LED 
       } 
delay(500); 
irrecv.resume(); 
  } 
}
```
#### **Expliquemos un poco el código:**

Con **IRrecv irrecv(receptor**) informamos que el receptor IR envía a Arduino por el PIN especificado por la variable entera **receptor** (en este caso 12) , luego creamos la variable **codigo**, que es una estructura en donde se guardaran todos los datos relacionados cuando se recibe un dato por sensor. En Setup() inicializamos la recepción de datos con **irrecv.enableIRIn()** y configuramos el

PIN 5 como salida para el LED testigo **pinMode(led, OUTPUT)** , ya que la variable entera **led** la cargamos con 5.

Esto es trabajar con variables para definir los PINES es útil cuando deseamos luego cambiar los pines utilizados en futuros programas.

En el void loop() simplemente comprobamos si le llega un dato al receptor, esto lo hacemos con if(irrecv.decode(&results)), si hay un dato y es **3238126971** o **2534850111** apagamos o encendemos el LED.

Estos son los códigos en decimal que envía el control utilizado en este ejemplo. Como podemos observar en el Monitor Serie de Arduino. **3238126971** apaga LED

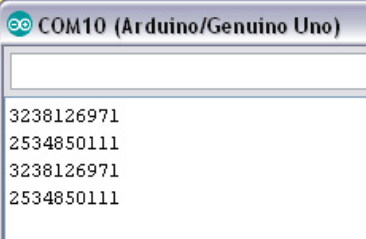

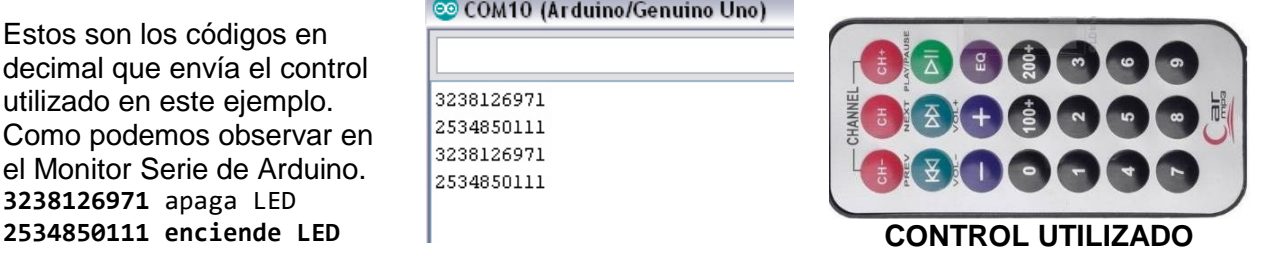

#### **Decodificando datos de los controles infrarrojos**

k

Podríamos usar cualquier control remoto para nuestros ejemplos, pero debemos decodificarlos. El programa anterior permite ver por el MONITOR SERIAL lo que llega al sensor, entonces podemos utilizarlo para obtener los codigos asociados a cada tecla.

A continuación se muestra los datos recibidos al presionar las teclas del control remoto que viene con el kit del sensor con el que se hicieron los ensayos, tanto en HEXA como en DECIMAL.

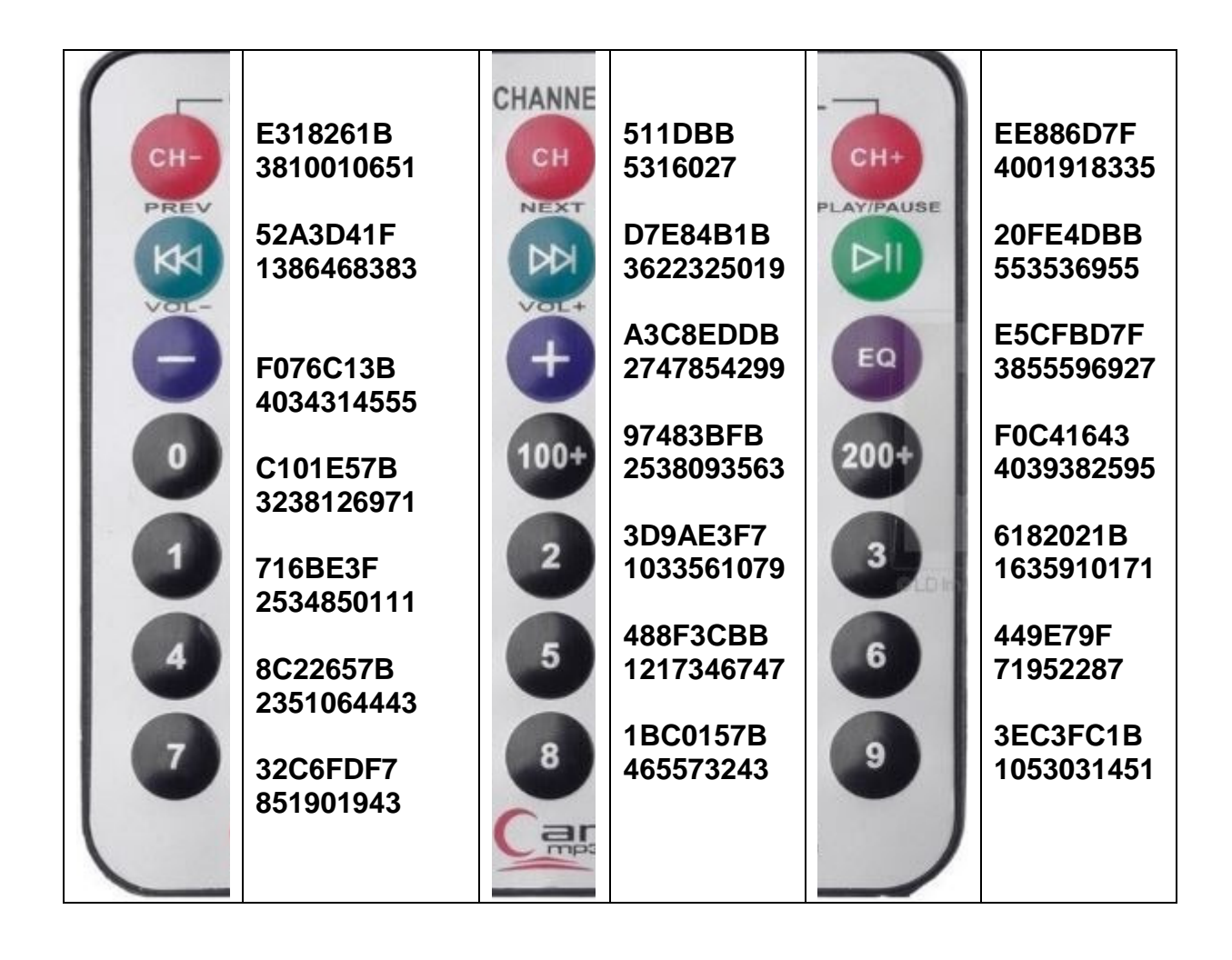

También podríamos utilizar le siguiente programa que dado que la biblioteca empleada es capaz de reconocer algunos códigos de algunas marcas, nos podría ser útil.

Biblioteca necesaria: (Buscar en Internet o dentro de carpeta Bibliotecas del Tutor de Arduino.

## **Arduino-IRremote-master.zip**

Como ya mencionamos en esta biblioteca figuran algunos codigos conocidos de ciertas marcas, el programa es capas de detectarlos y lo informa NEC, SONY, RC5, RC6, RPANASONIC etc.

```
#include <boarddefs.h> 
#include <IRremote.h> 
#include <IRremoteInt.h> 
#include <ir_Lego_PF_BitStreamEncoder.h> 
int RECV_PIN = 11;
IRrecv irrecv(RECV_PIN); 
decode_results results;
void setup() 
{ 
  Serial.begin(9600); 
  irrecv.enableIRIn(); // Empezamos la recepción 
  pinMode(5, OUTPUT); // configura 'pin' como salida, para visualizar 
               //llegada de marca desconocida 
 } 
void dump(decode_results *results) { 
  // Dumps out the decode_results structure. 
  // Call this after IRrecv::decode() 
  Serial.print("("); 
  Serial.print(results->bits, DEC); 
  Serial.print(" bits)"); 
  if (results->decode_type == UNKNOWN) { 
   Serial.print("Unknown encoding: "); 
     digitalWrite(5,HIGH );//Pulso de llegada desconocido 
    delay(100);
     digitalWrite(5,LOW );//Termina pulso 
  } 
  else if (results->decode_type == NEC) { 
   Serial.print("Decoded NEC: "); 
  } 
  else if (results->decode_type == SONY) { 
   Serial.print("Decoded SONY: "); 
  } 
  else if (results->decode_type == RC5) { 
   Serial.print("Decoded RC5: "); 
 } 
  else if (results->decode_type == RC6) { 
   Serial.print("Decoded RC6: "); 
 } 
  else if (results->decode_type == PANASONIC) { 
   Serial.print("Decoded PANASONIC - Address: "); 
   Serial.print(results->address, HEX); 
   Serial.print(" Value: "); 
 } 
  else if (results->decode_type == LG) { 
   Serial.print("Decoded LG "); 
  } 
  else if (results->decode_type == JVC) { 
   Serial.print("Decoded JVC "); 
  } 
  else if (results->decode_type == AIWA_RC_T501) { 
   Serial.print("Decoded AIWA RC T501 ");
```
#### Electrónica Prof: Bolaños D J

 } else if (results->decode\_type == WHYNTER) { Serial.print("Decoded Whynter "); } Serial.print(results->value, HEX); Serial.print(" (HEX), "); Serial.print(results->value, BIN); Serial.println(" (BIN)"); } void loop() { if (irrecv.decode(&results)) { dump(&results); irrecv.resume(); // empezamos una nueva recepción } delay(300); }

Este es el Programa Remoto5 (del Tutor de Arduino)

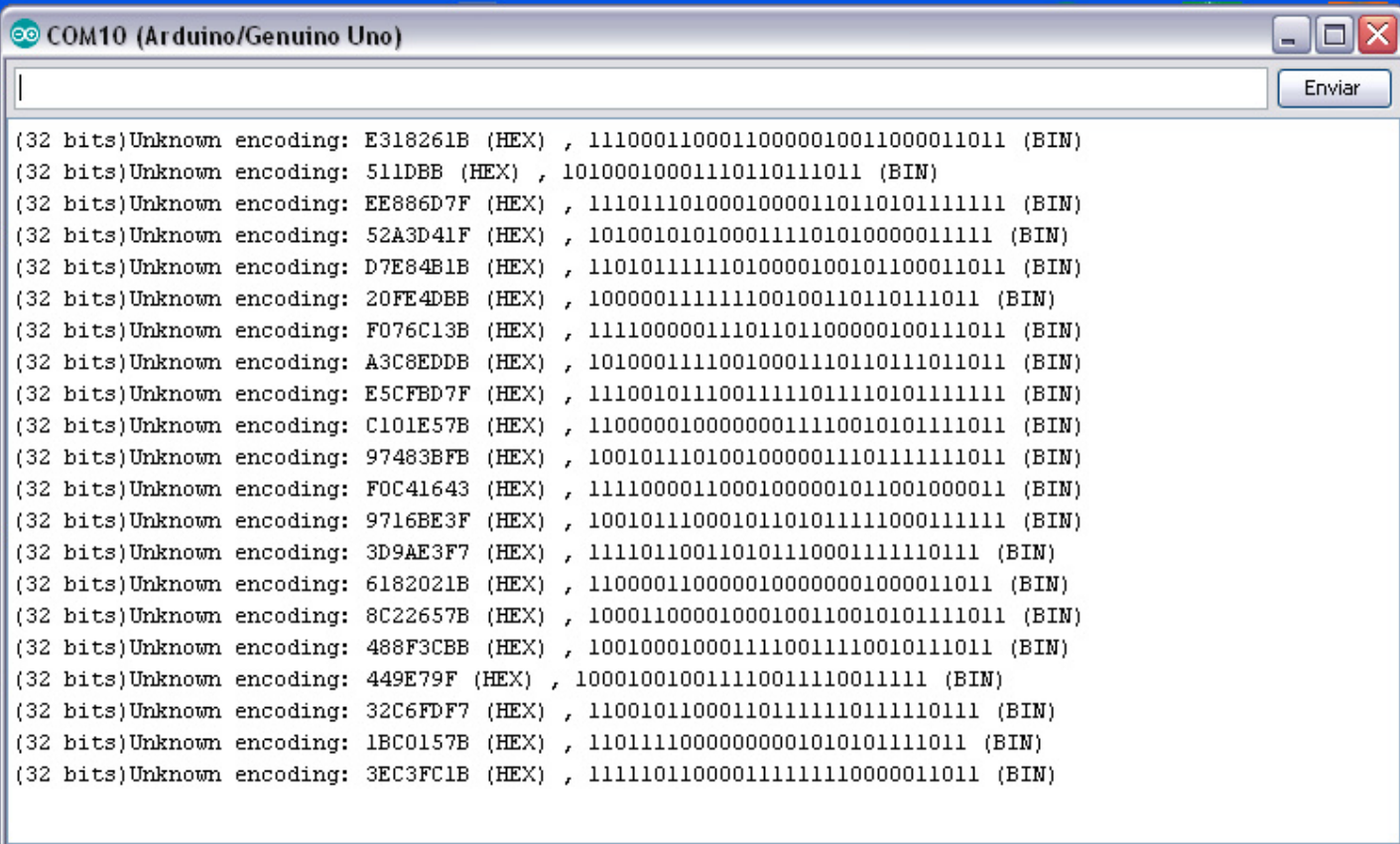

V Autoscroll

Sin ajuste de línea v 9600 baudio  $\mathbf{v}$ 

### **Controlar varios Pines digitales con control remoto por infrarrojos**

Como caso relacionado, se deja para el lector hacer una adaptación de este programa y que se se controlen 3 LEDs.

O sea ahora que ya sabemos el valor del dato que corresponde a cada tecla, vamos a asociar una tecla a un pin digital y prender o pagar leds, que se podrían remplazar por cualquier otro actuador.

Por ejemplo en la figura siguiente se pretende actuar sobre 3 LEDs.

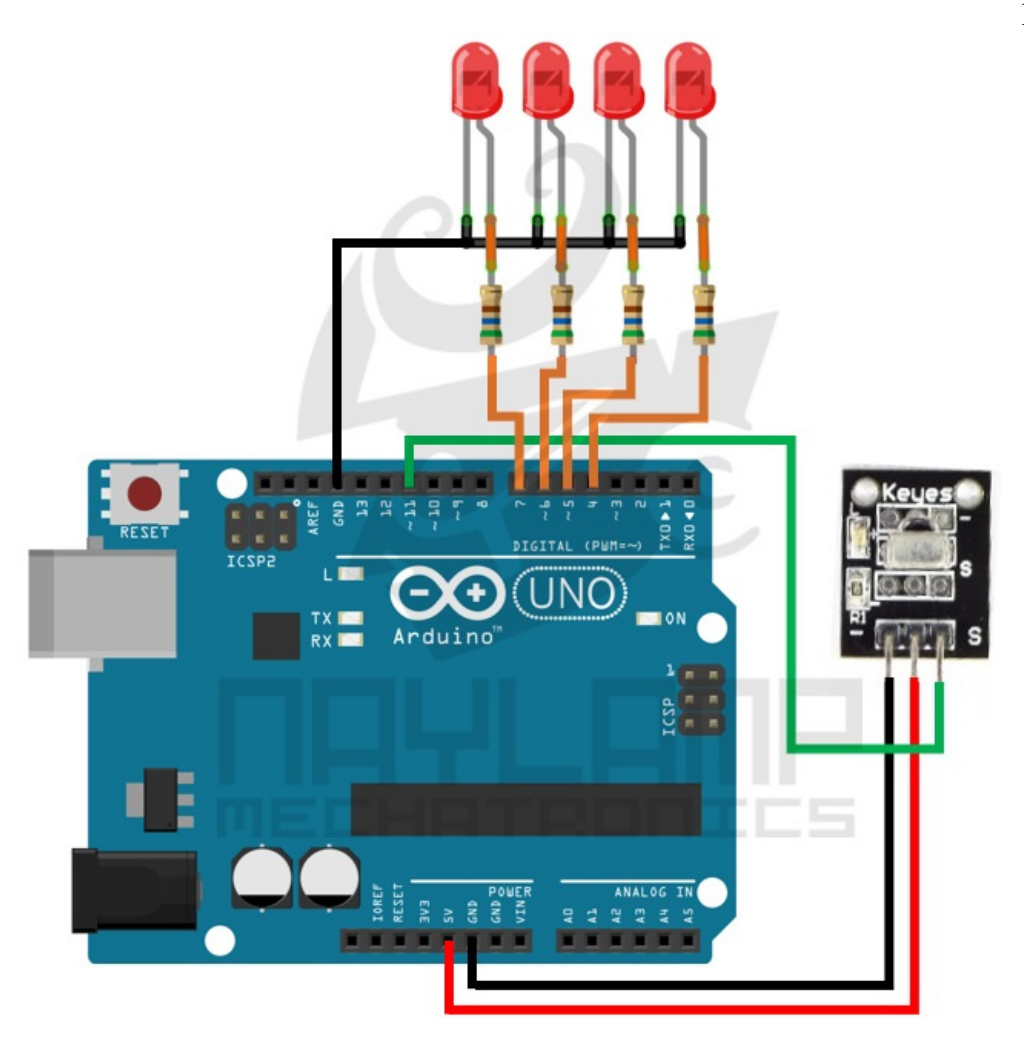

#### Comando Infrarrojo Características Técnicas:

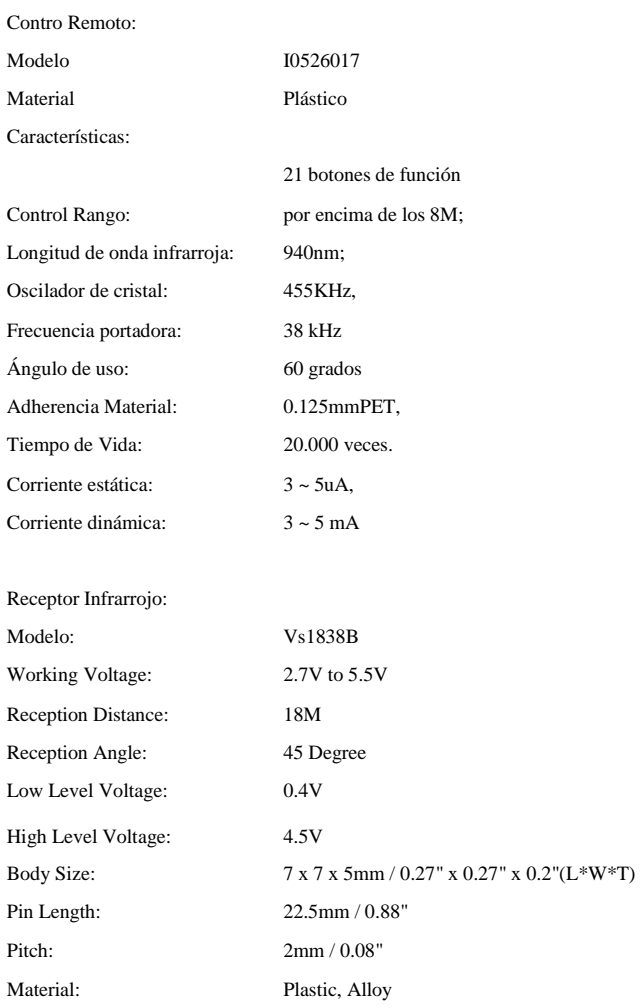

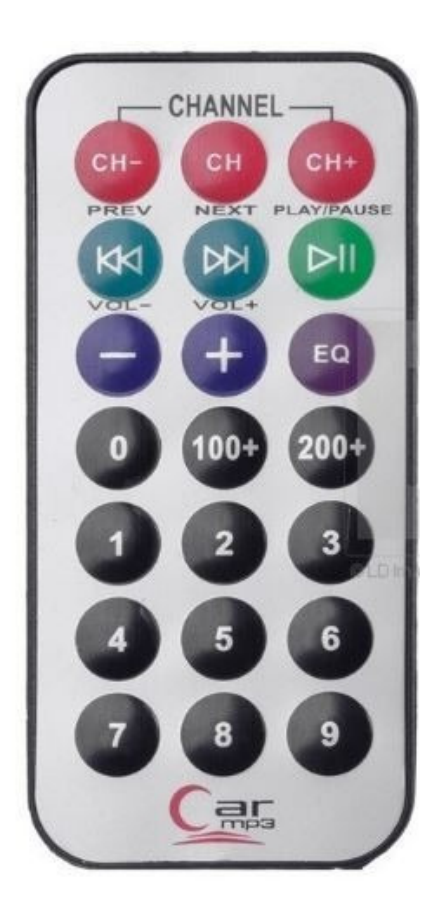

## **Controlar Pines digitales y analogicos (PWM) con control remoto por infrarrojos TACHOS LEDs**

Este ejemplo de programa se hace uso del control infrarrojo para ejecutar ciertas acciones en un LED RGB cátodo comun(que representa un TACHO LED).

**Perol no solamente se puede comandar por mandos infrarrojo sino además por media de la PC conectada a Arduino y por Bluetooth. En un apunte aparte se podrá encontrar el desarrollo completo.** 

#### **Circuito empleado para control remoto infrarrojo**

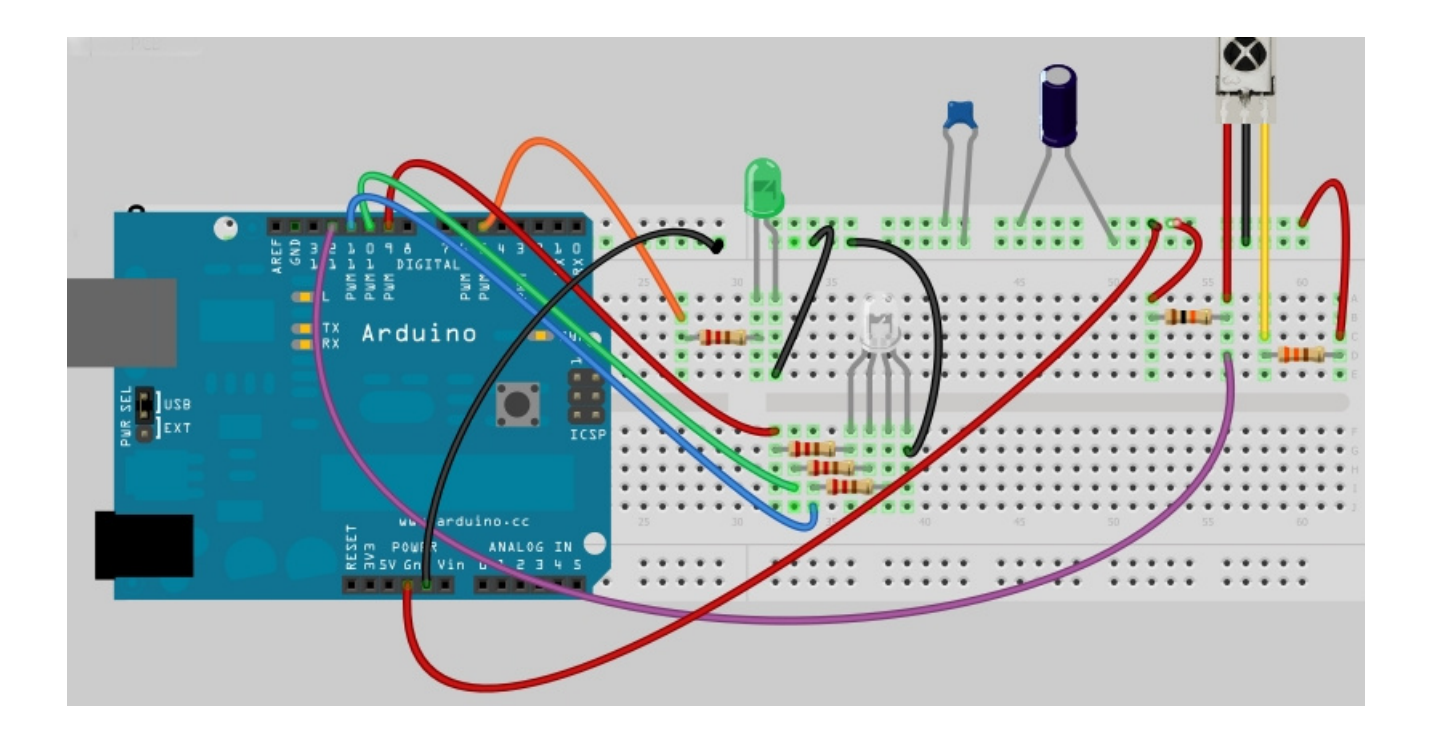

#### Programa (Remoto13)

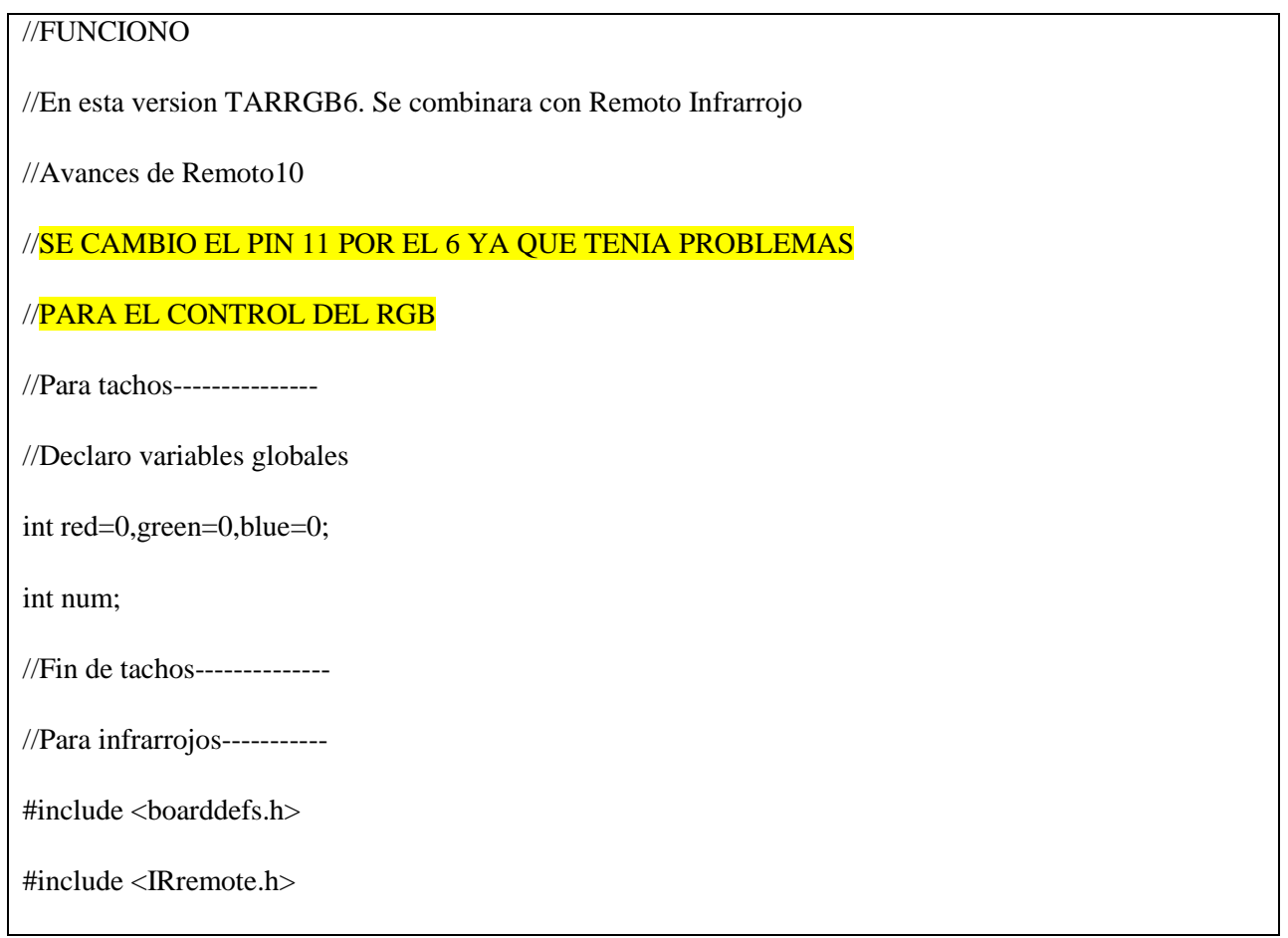

#include <IRremoteInt.h>

#include <ir\_Lego\_PF\_BitStreamEncoder.h>

int RECV\_PIN = 12; //Pin que recibe el envio infrarrojo

IRrecv irrecv(RECV\_PIN);

decode\_results results; //results contiene el valor llegado

//Fin para infrarrojos-------

void setup()

{

pinMode(5, OUTPUT); // configura 'pin' como salida, para visualizar

//llegada de desconocido

pinMode(12, INPUT);//Configura PIN12 como entrada

Serial.begin(9600); //Iniciamos comunicación con el puerto serie

//Para tachos-------

//Paneo de canales---

analogWrite(9, 255);

delay(1000);

analogWrite(9, 0);

analogWrite(10, 255);

delay(1000);

analogWrite(10, 0);

analogWrite(6, 255);

delay(1000);

analogWrite(6, 0);

//Fin paneo de colores---

//Fin para tachos-----

//Para infrarrojos---

irrecv.enableIRIn(); // Empezamos la recepción

//Fin para infrarrojos-----

}

//Funcion que muestra resultado en el Serie Monitor

void dump(decode\_results \*results) {

// Dumps out the decode\_results structure.

// Call this after IRrecv::decode()

```
 // Serial.print("(");
```
//Serial.print(results->bits, DEC);

//Serial.print(" bits)");

```
 if (results->decode_type == UNKNOWN) {
```

```
 //Serial.print("Unknown encoding: ");
```
digitalWrite(5,HIGH );//Pulso de llegada desconocido

delay(100);

digitalWrite(5,LOW );//Termina pulso

```
 }
```
//Serial.print(results->value, HEX);

//Serial.print(" (HEX) , ");

//Serial.print(results->value, BIN);

// Serial.println(" (BIN)");

```
 }
```
//Fin de funcion que muestra resultado-----------

```
 void loop() {
```
//Para infrarrojos----------

if (irrecv.decode(&results)) {

dump(&results);

//irrecv.resume(); // empezamos una nueva recepción

```
 //Serial.print("LEIDO");
```
//Serial.print(results.value, HEX);

Serial.println(results.value);

switch(results.value)

{

```
 case 3238126971://Tecla 0
```
//Serial.print(results.value);

SecuenciaA1();

break;

case 3810010651://Tecla ch- Rojo

//Serial.print(results.value);

Color(255,0,0);

break;

case 5316027://Tecla ch -Verde

//Serial.print(results.value);

Color(0,255,0);

break;

case 4001918335://Tecla ch+ Azul

//Serial.print(results.value);

Color(0,0,255);

break;

case 3622325019://Tecla NEXT-Negro

//Serial.print(results.value);

Color(0,0,0);

break;

case 553536955://Tecla Play Pause - Lila

//Serial.print(results.value);

Color(255,0,255);

break;

case 1386468383://Tecla Play Pause -Amarillo

//Serial.print(results.value);

Color(255,255,0);

```
 break; 
    case 3855596927://Tecla EQ -Blanco 
     //Serial.print(results.value); 
     Color(255,255,255); 
      break; 
   case 2534850111://Tecla 0 
     //Serial.print(results.value); 
      SecuenciaA2(); 
      break; 
     } 
  irrecv.resume(); // empezamos una nueva recepción 
     } 
  //delay(300); //retardo de infrarrojo 
//Fin para infrarrojos---------- 
//Relacion infrarrojos tachos--- 
//Fin relacion infrarrojos tachos--- 
//Para tachos------------------- 
 /* 
   * Evaluamos el momento en el cual recibimos un caracter 
   * a través del puerto serie 
   */ 
  if (Serial.available()>0) { 
  //Delay para favorecer la lectura de caracteres 
   delay(22); 
   //Se crea una variable que servirá como buffer 
   String bufferString = ""; 
   /* 
    * Se le indica a Arduino que mientras haya datos 
    * disponibles para ser leídos en el puerto serie 
    * se mantenga concatenando los caracteres en la 
    * variable bufferString
```

```
 */ 
   while (Serial.available()>0) { 
    bufferString += (char)Serial.read(); 
    } 
   //Se transforma el buffer a un número entero 
  \frac{1}{\pi} num = bufferString.toInt();
   num = bufferString.toInt(); 
   //int red=0,green=0,blue=0; 
//Colores fijos 
    if (num==700) 
         { 
         analogWrite(9, 0) ; // Rojo PIN 9 
        analogWrite(10, 0); // Green - Verde PIN 10
        analogWrite(6, 0); // blue - blue PIN 11
       red= 0;green= 0;blue= 0; } 
   if (num==750) //Rojo 
         { 
         analogWrite(9, 255) ; // Rojo PIN 9 
        analogWrite(10, 0); // Green - Verde PIN 10
        analogWrite(6, 0); // blue - blue PIN 11
        red= 255; 
        green= 0; 
       blue=0; } 
   if (num==800) //Verde 
         {
```

```
analogWrite(9, 0); // Rojo PIN 9
        analogWrite(10, 255); // Green - Verde PIN 10
        analogWrite(6, 0); // blue - blue PIN 11
       red= 0;green = 255;
       blue=0;
        } 
 if (num==850) //blue
        { 
         analogWrite(9, 0) ; // Rojo PIN 9 
        analogWrite(10, 0); // Green - Verde PIN 10
        analogWrite(6, 255); // blue - blue PIN 11
       red= 0;green = 0; blue= 255; 
        } 
 if (num==900) //Blanco 
        { 
         analogWrite(9, 255) ; // Rojo PIN 9 
        analogWrite(10, 255); // Green - Verde PIN 10
        analogWrite(6, 255); // blue - blue PIN 11
        red= 255; 
        green= 255; 
       blue= 255;
        } 
//Secuencias en programa del Arduino--- 
 if (num==130) 
        { 
         SecuenciaA1();
```

```
 } 
//--------------------------------------------- 
//Se ordena el encendido de los LEDs por pasos 
\it Na de 0 a 255 con pasos de 5
// Subiendo intensidad---------- 
        if (num==111) 
         { 
         Mas_red(); 
         } 
     if (num ==222))
         { 
         Mas_green(); 
         } 
      if (num ==333)
         { 
         //Serial.print(num); 
         //Serial.print(blue); 
         Mas_blue(); 
         } 
//Fin subiendo intensidad-------------- 
//--- Bajando intensidad de a pasos------------- 
      if (num==444) 
         { 
         Menos_red(); 
         } 
     if (num ==555))
         { 
         Menos_green(); 
         }
```

```
if (num ==666)
         { 
         Menos_blue(); 
         } 
//Fin bajando intensidad de a pasos----------------- 
//-------------------------------------------------- 
  } 
 } 
//*************************************************
//Funciones creadas---------------------- 
void Menos_blue() 
    { 
        blue = blue - 5;
        if (blue == -5)
         { 
         blue = blue + 5;
          } 
         analogWrite(6, blue) ;// blue -blue PIN 11 
     } 
//-------------------- 
void Menos_green() 
     { 
        green= green - 5; 
       if (green == -5)
         { 
        green = green + 5; } 
        analogWrite(10, green) ; // Green - Verde PIN 10
     } 
//-------------------- 
void Menos_red() 
     {
```

```
red = red - 5;
        if (red == -5)
          { 
        red = red + 5;
          } 
        analogWrite(9, red); // Rojo PIN 9
     } 
//----------------------- 
void Mas_blue() 
   { 
    //Serial.print(num); 
   blue = blue + 5;
    Serial.print(blue); 
   if (blue > 255)
    { 
   blue = blue -5;
    } 
    analogWrite(6, blue); 
    } 
//-------------------- 
void Mas_green() 
     { 
       green = green + 5;
       if (green > 255)
         { 
        green = green - 5; } 
        analogWrite(10, green) ; // Green - Verde PIN 10
    } 
//--------------------
```

```
void Mas_red() 
    { 
        red= red + 5;
        if (red > 255)
         { 
        red= red-5;
         } 
         analogWrite(9, red) ; // Rojo PIN 9 
    } 
//------------------------------ 
void Color(int R, int G, int B) 
   { 
      analogWrite(9, R); // Rojo
       analogWrite(10, G) ; // Green - Verde 
       analogWrite(6, B) ; // blue - blue 
   } 
//------------------------- 
void SecuenciaA1() 
   { 
   for (int i = 0; i < 255; i + + )
        { 
        Mas_red();//Sube a maximo rojo 
         delay(20); 
         Color(0, 0, 0); //negro 
         delay(25); 
         } 
    Color(0, 0, 0); //negro 
   for (int i = 0; i < 255; i + + )
        { 
         Mas_green();//Sube a maximo verde 
         delay(20);
```

```
 Color(0, 0, 0); //negro 
        delay(25); } 
       Color(0, 0, 0); //negro 
    for (int i = 0; i < 255; i + + )
        { 
         Mas_blue();//Sube a maximo blue 
         delay(20); 
         Color(0, 0, 0); //negro 
         delay(25); 
         } 
for (int i = 0; i < 25; i +)
        { 
       Color(0, 0, 0); //negro 
         delay (100); 
       Color(255, 0, 0); 
         delay (100); 
       Color(0, 0, 255); 
         delay (300); 
        Color(0, 255, 0); 
         delay (100); 
        Color(0, 0, 0); //negro 
        delay (200); 
        Color(0, 255, 0); 
         delay (100); 
        Color(0, 0, 0); //negro 
       } 
   } 
void SecuenciaA2()
```

```
 { 
for (int i = 0; i < 25; i + + ) { 
       Color(255, 0, 255); //negro 
         delay (100); 
       Color(0, 255, 0); 
         delay (100); 
       Color(255, 0, 0); 
         delay (100); 
        Color(255, 255, 0); 
         delay (100); 
        Color(255, 255, 255); //negro 
        delay (200); 
        Color(255, 0, 0); 
         delay (100); 
        Color(0, 0, 0); //negro 
       } 
   }
```
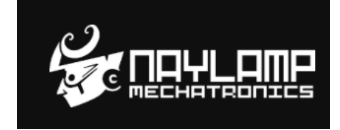

FUENTE consultada:

http://www.naylampmechatronics.com/blog/36\_Tutorial-Arduino-y-control-remoto-Infrarrojo.html